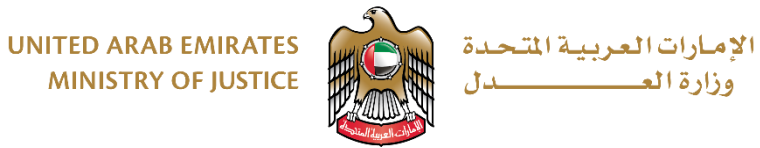

# دليل المستخدم

### **الكاتب العدل**

**اإلصدار 0.1**

1

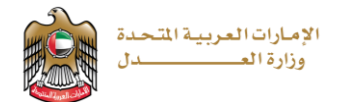

أولأ

تقديم المعاملات

ا. تقديم المعاملة اتبع الإجراءات التالية.

افتح متصفح الانترنت وادخل الى صفحة وزارة العدل على الرابط التالي

https://www.moj.gov.ae/ar/home.aspx ثم اضغط على أيقونة الكاتب العدل الالكتروني

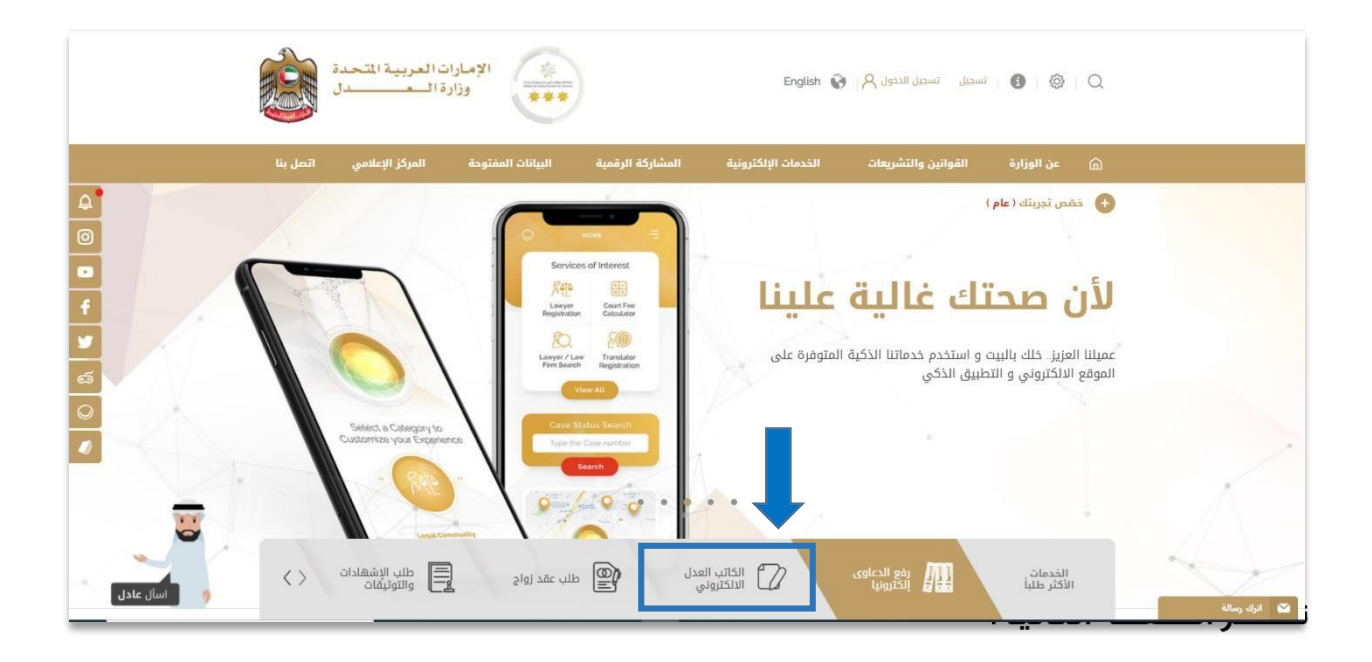

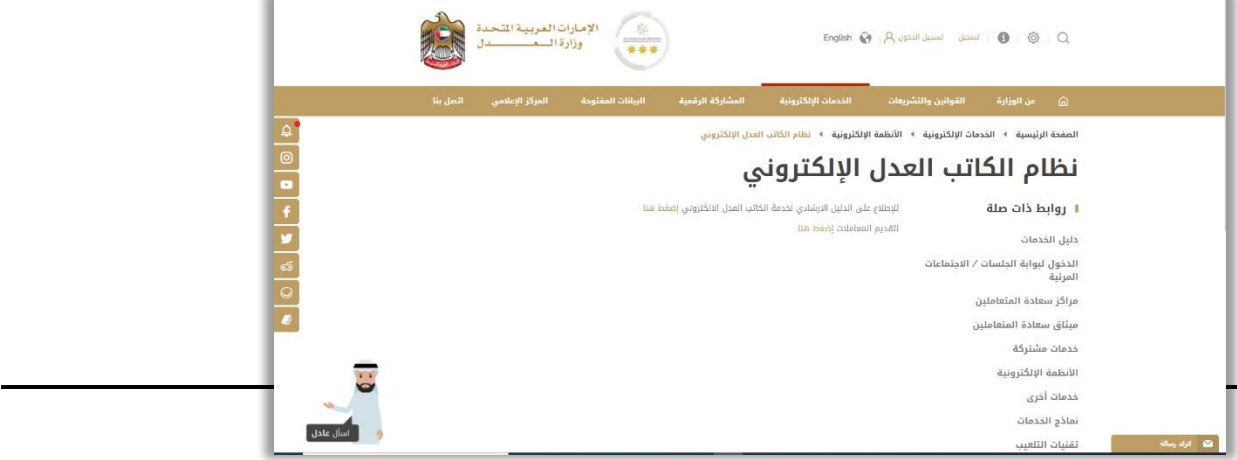

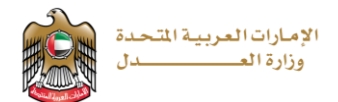

### ثم نضغط على الزر لتقديم المعاملات إضغط هنا ن<sub>آه</sub> تظهر الصفحة التالية.

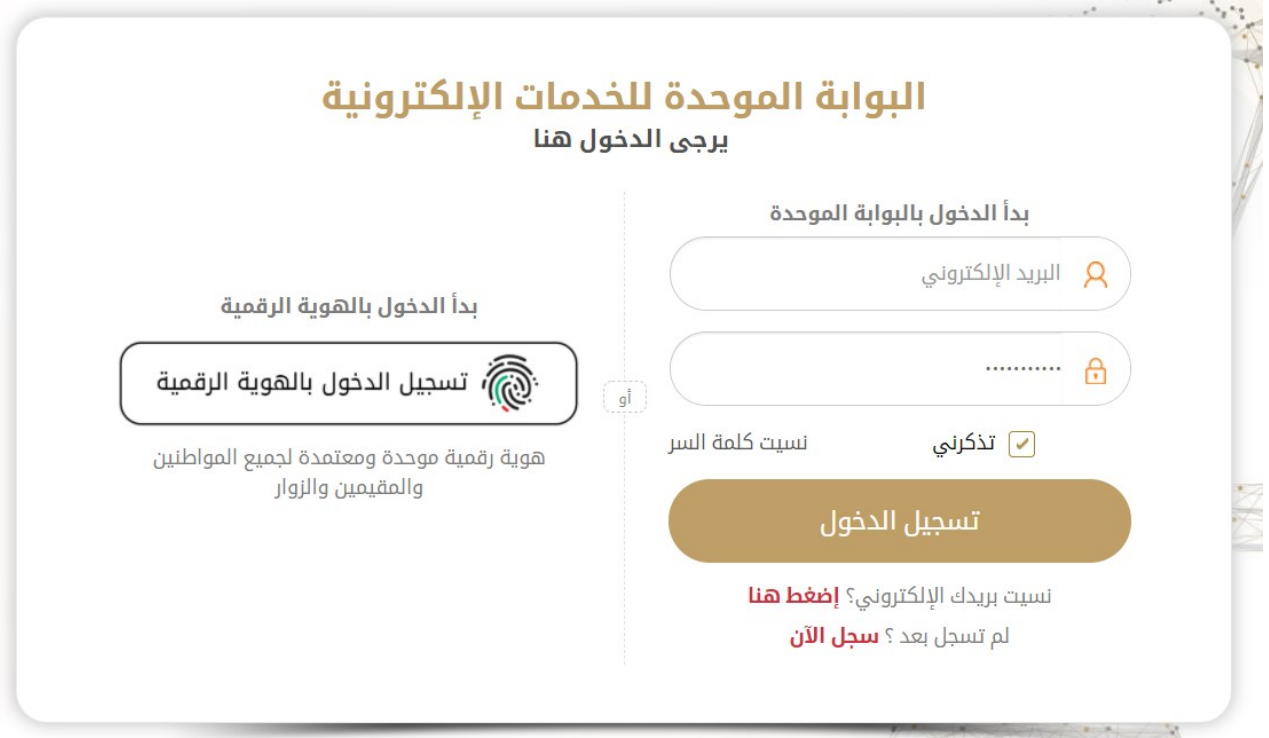

### <u>ثانىأ:</u>

الدخول (من خلال البوابة الموحدة )

يقوم المستخدم بإدخال البريد الالكتروني وكلمة المرور ويمكنه الدخول باستخدام الهوية الرقمية .

بعد تسجيل الدخول فإن الشاشة الأولى التي سوف تظهر للمستخدم هي شاشة الخدمات التي يمكنه تقديم طلبات عليها وفي هذه الحالة سوف نشرح التقديم على خدمة.

( تحرير وتوثيق العقود والمحررات )

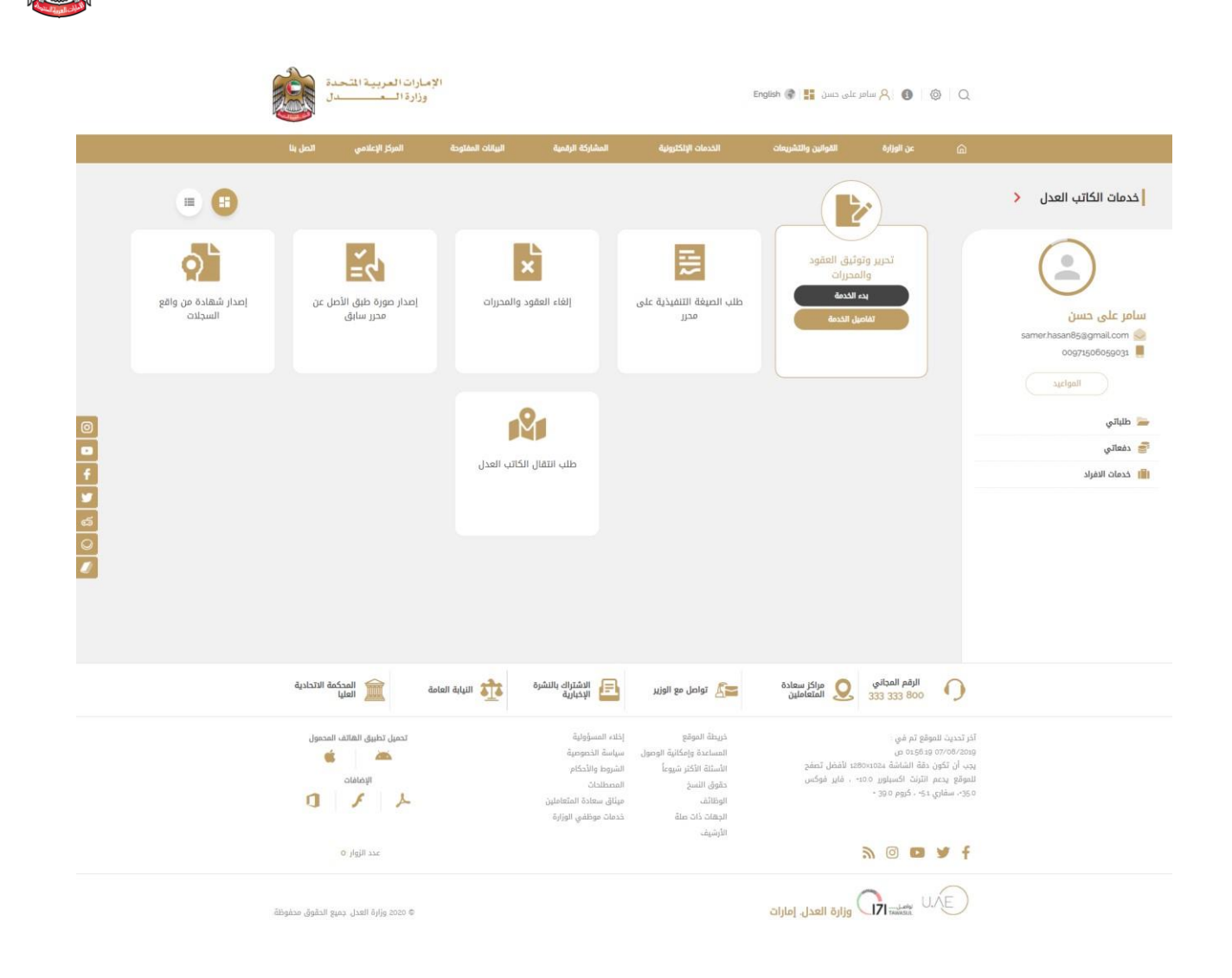

الإمارات العربية المتحدة وزارة العصيصال

#### بعد الضغط على خيار (بدء الخدمة) تظهر لنا شاشة تقديم الطلب على هذه الخدمة كما يلي :

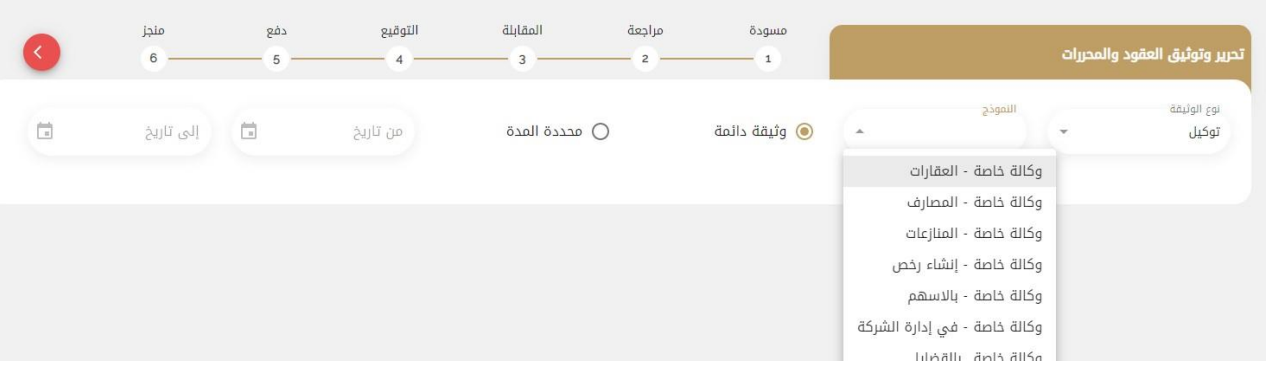

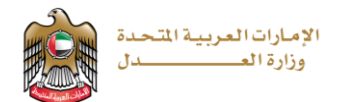

نختار نوع الوثيقة ومن ثم نختار نوع النموذج ونختار مدة الوثيقة هل هي دائمة أم محددة بين تاريخين لتظهر بعدها الأطراف الافتراضية للمعاملة ( موكل ¸ وكيل ¸ …. )

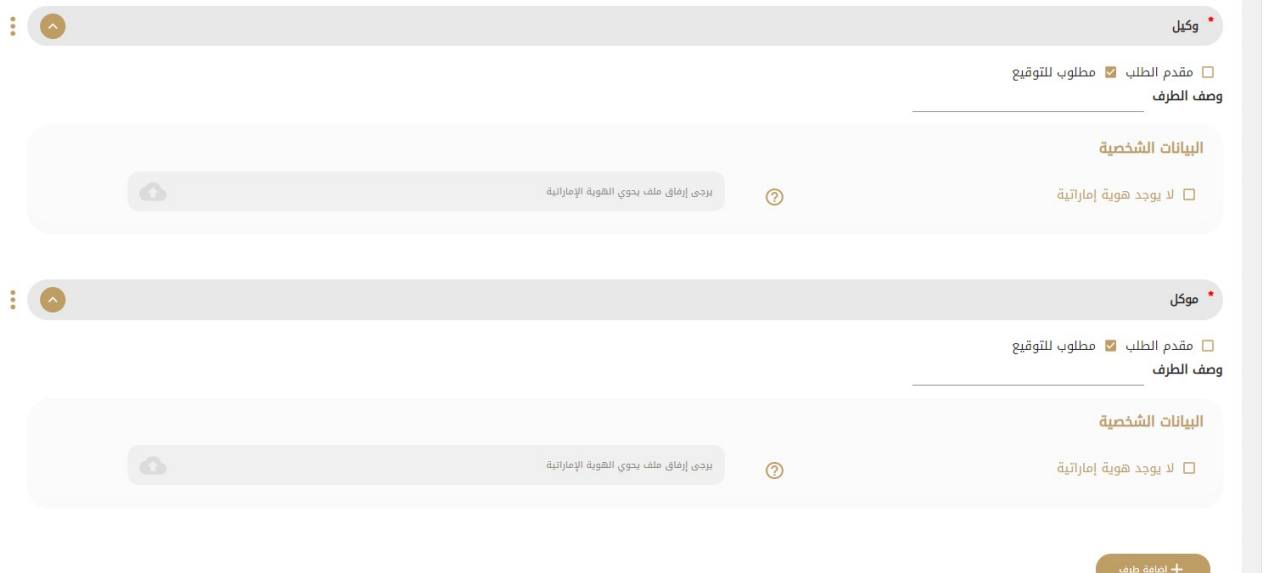

يقوم بعدها المستخدم بإدخال معلومات الأطراف كما يمكنه تحميل صورة الهوية حيث يقوم النظام باستخراج معلومات الطرف منها الياً.

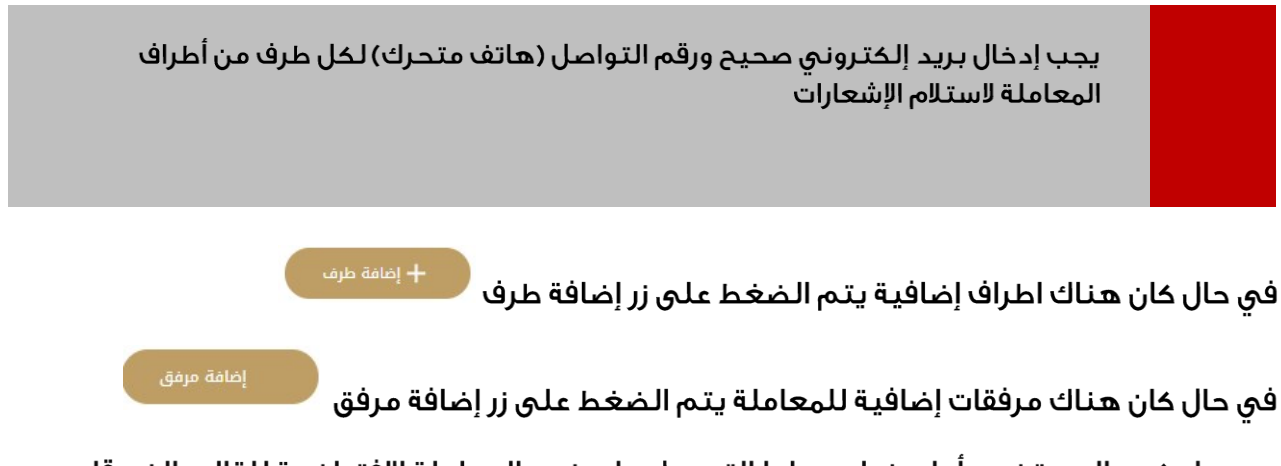

بعدها يكون المستخدم أمام خيارين ؛ إما التعديل على نص المعاملة الافتراضية للقالب الذي قام باختياره أو يقو م بتحميل نموذج جاهز لديه من أجل تصديقه كما هو موضح في الصورة: ِ

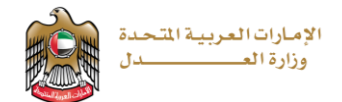

اختيار البنود المستقل المعاينة "

#### نص المعاملة

عنوان المعاملة وكالة خاصة - العقابات

#### يمكنك اختيار إحدى الطرق المتاحة لتحديد بنود المعاملة

معاملة بناء على نماذج مسبقة تمكنك من اختيار البنود المناسبة وهي نماذج معتمدة مسبقا من كاتب العدل أو تحرير بنود المعاملة بشكل مباشر باستخدام مجرر النصوص

تحميل نموذج للتصديق مباشرة تَمكنك من تحميل البنود الخاصة بك ليتم تصديقها مباشرة

#### $\leftrightarrow$   $\rightarrow$   $I$  **B**  $\times \equiv$   $\times \triangle$   $\times$  AI  $\times$  A<sup>T</sup>

#### وكالة خاصة

انا الموقع أدناه بصفتي الشخصية الموكل وبأية صفة كانت قد وكلت و أقمت مقام نفسي بموجب هذه التوكيل الطرف الاخر بصفته الوكيل

ليقوم مقامي وينوب عني في إدارة والاشراف على جميع العقارات المسجلة باسمو المراسل المعالم المعالم المعال والمعال المعالي والعلال الرهن أو الهبة أو البدل وغير أو نقل الملكية سواء لنفسا والفسائل والمرضي والمعالم والمعالم والمع التوقيع على عقود اليبجر ومتابعة معاملاتها مع المستاجرين و واستلام مبلغ ألبيع سواء نقدا او بشيكات ونعنع المنوسوم المتبقية لجميع العقارات المسجلة باسمي في الدولة وله الحق وفسخ العقود والمراقع والدرق ونسخ المولة وله الجق والد في استلام وتسليم الأوراق والمستندات لدى كافة الجهات ولها الحق في الحضور والتوقيع وتمثير المتلفات المستع والملائم المعامل المسلس المشال لا الحصر هيئة الكمراء والمياه ودائرة التسجيل المشامع والمياه والمياه ودائرة التسجيل الم التنمية الاقتصادية وزارة المواين والقوطش والهيئة الاتحادية للهوية والجنسية ودائرة البلدات والمناس والملائل والموائم والمعاشر والموائئ وإدارة الدفاع المدني والجمارك ومراكز الشرطة والرامع المدني والجمارك ومراكز الشطاع ومراخر والمحاكم بجميع درجاتها والهلئة الاتحادية للكهرباء والراواء ووازة المحوا والمسلات والتعالات ومالغ والتهام والتماس والمواعلات ومنطقة الحرة والمواصلات وهيئة الطرق والمواصلات ودائة التضليط والمواصلات ودائة التخطيط والمواصلات و ووزارة الصناعة استخراج ترخيص البناء والتعاقد مع الاستشاريين والمقاولين والقاء المراسل والماء المناسر المناسر المناسر والمعالم والملامل والملامر والملاول والتصالات وكافة الخدمات الخاء والكهراء والغاز والاتصالات وكافة الخدما في فتح البلاغات لدى مراكز الشرطة والنبابة العامة وحضور التحقيقات والادلاء بالالفاذ المناس المناس والمناس والمناس والمناس والمسمع الدعاوي واتخاذ الاجراءات التحفظية والنفاخ والفلاء التحفظية والنفاح والنجاء التحفظية والنفاخ و وتصويره واستلام المتنفيذية للاحكام وله الدق في الصلح أو التناس أوالتسوق والتراس والملائك والملائل والملائل العناس والمنذارات والانذارات العدلية وتقديم طلات الحجز وبيع المحجوزات وصرف اي مبالغ ناتجة عنها وله الحق في صرف المس سواء نقد او شيكات وله الحق قي تقديم الشيكات لدى دوائر الشرطة والمطمع واسماع الملام المعام المعائل الملاء المنائية وله الحق في تقديم كافة الأوراق والمستندات الخاصة باي عقار لدى كافة الجمعات الرسمية وتعمل كل ما يراها مناسبا ولصالحي. كما له الحق ان يقوم مقامي ونقوضهم ومعارف والمنادي ومتابعتها والتنازل عنها كما له الحق في استلام الشيكات من البلحيات الخاصة باي عقار كما له الحق في استلام الشيكات من البلحيات الخاصة

#### بعد ذلك يكون المستخدم امام الخيارات التالية :

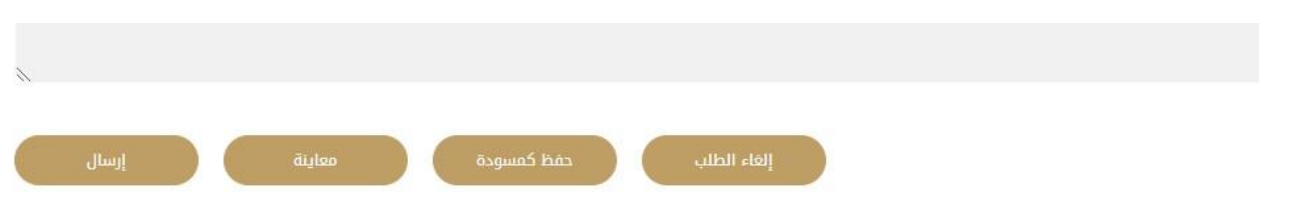

د الغاء الطلب ؛ للتراجع عن الطلب والغائه .

حفظ كمسودة ؛ حفظ الطلب بوضعه الحالي والعودة اليه في وقت آخر من اجل استكماله

- ۔ وتقدیمه
- . ارسال : تقديم الطلب ليتم مراجعته من قبل كاتب العدل

في حال تم ارسال الطلب سيتم اعلام الأطراف عبر الهاتف المتحرك والبريد الالكتروني باشعارات تدل على انه تم تقديم طلب بهذه الخدمة تنتقل المعاملة بعد ذلك ليتم مراجعتها وتدقيقها من قبل كاتب العدل

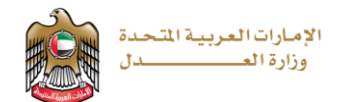

### <u>ثالثاً:</u>

عندما ينتهى كاتب العدل من التحقق من معاملتك سيتم ارسال اشعار بالبريد الالكتروني ورسالة نصية الى مقدم الطلب والى جميع اطراف المعاملة.

تحتوي الرسالة على معلومات تخبر المتعامل بموعد المقابلة (تاريخ ¸ ساعة …) بالإضافة الى رابط يقوم المستخدم بالضغط عليه ليتمكن من الدخول الى مقابلة كاتب العدل.

بعد الضغط على الرابط سيتم توجيه المستخدم الى صفحة الطلب من أجل المقابلة :

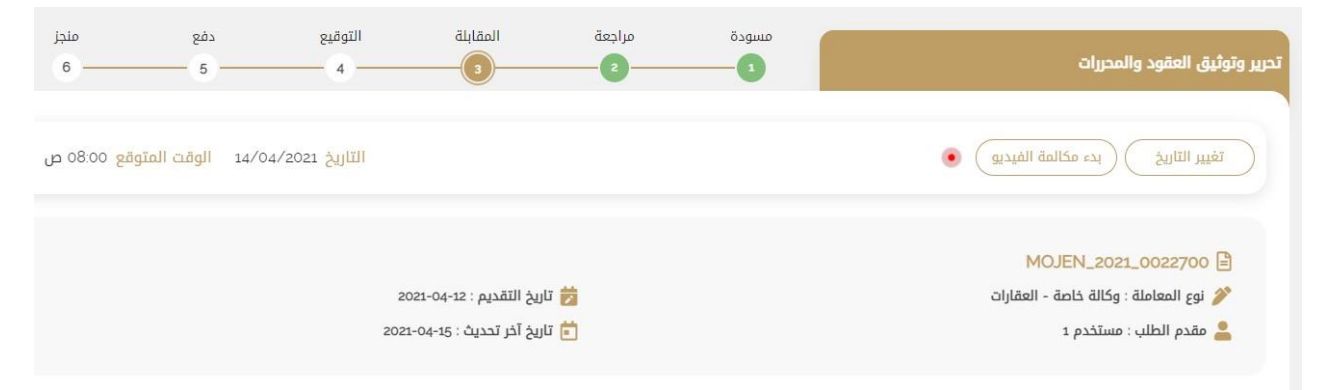

يقوم بالضغط على زر ( بدء مكالمة الفديو ) من اجل اجراء محادثة فديو مع كاتب العدل حيث تكون المكالمة مع مقدم الطلب وجميع اطراف المعاملة من جهة ومع كاتب العدل من جهة أخرى.

كما هو مبين في الصورة<sub>:</sub>

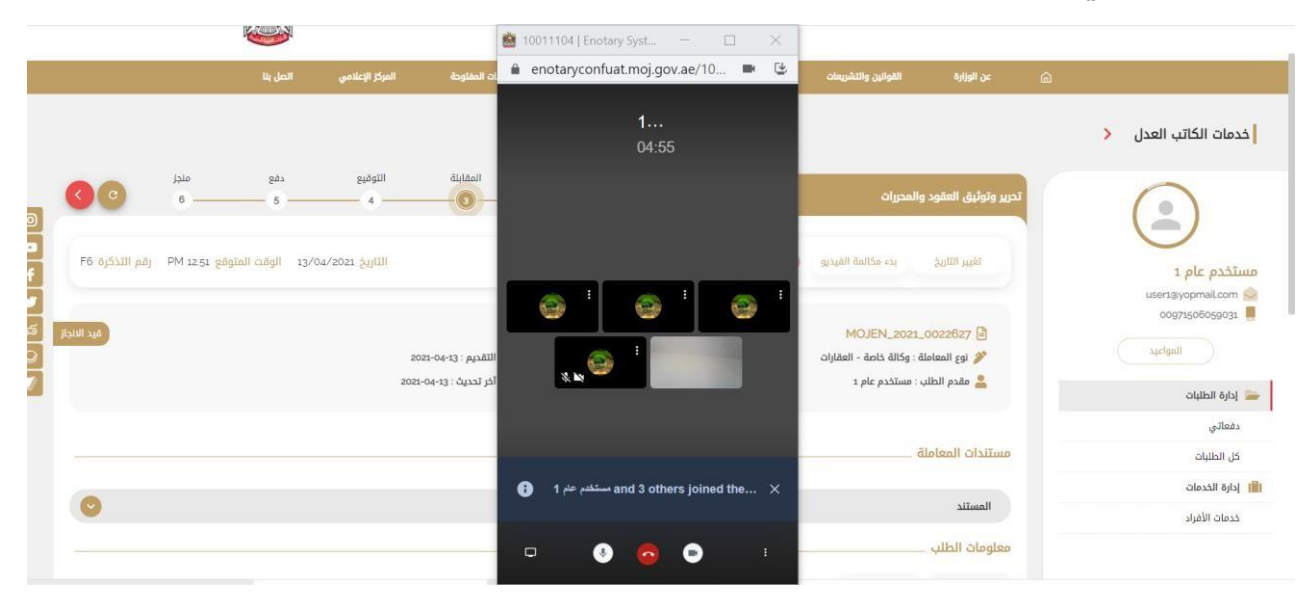

بعد أن يقوم كاتب العدل بالتأكد من جميع معلومات الأطراف يقوم باعتماد الطلب ونقل المعاملة البي مرحلة التوقيع

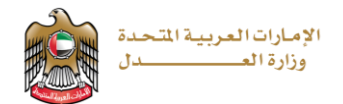

ستصل اشعارات الى مقدم الطلب وجميع الأطراف المطلوب توقيعهم بموعد التوقيع

### <u>راىغاً؛</u>

يقوم المستخدم بالضغط على رابط التوقيع الذي وصل بالاشعار لينتقل الى صفحة التوقيع يقوم

بعدها بالضغط على زر

توقيع

لتظهر لوحة التوقيع عبر الشاشة كما في الصورة التالية ؛

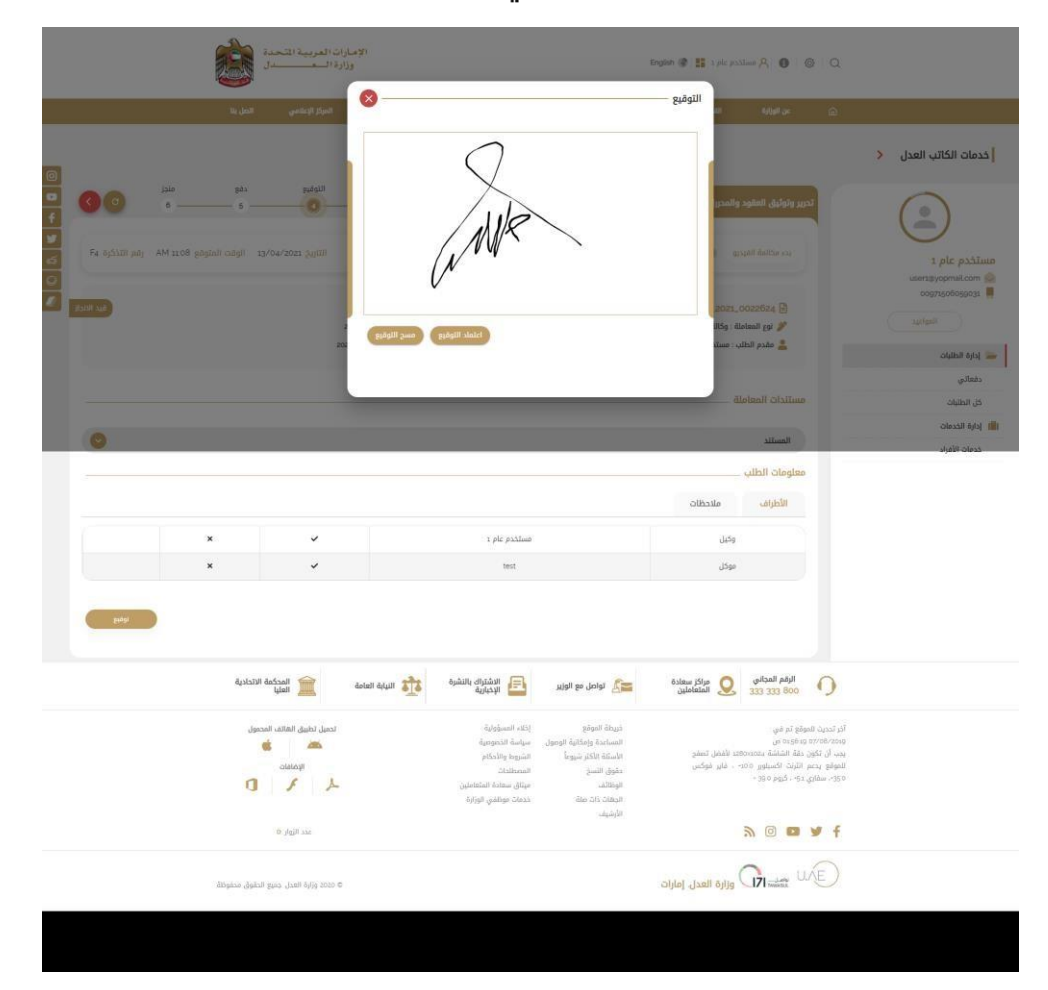

<mark>بعد أن يقوم كاتب العدل بإعتماد توقيع مقدم الطلب مع جميع تواقيع الأطراف</mark> يتم نقل المعاملة الى مرحلة الدفع

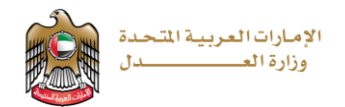

### خامساً:

يقوم المستخدم بالضغط على رابط التوقيع الذي وصل بالاشعار لينتقل الى صفحة الدفع يقوم بعدها

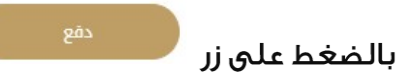

لينتقل بعدها المستخدم الى بوابة الدفع الالكترونية ويقوم بإدخال معلومات الدفع المطلوبة وبعد الانتهاء من الدفع بشكل ناجح تصبح المعاملة منجزة وتظهر صفحة تحميل المعاملة النهائية كما يلي :

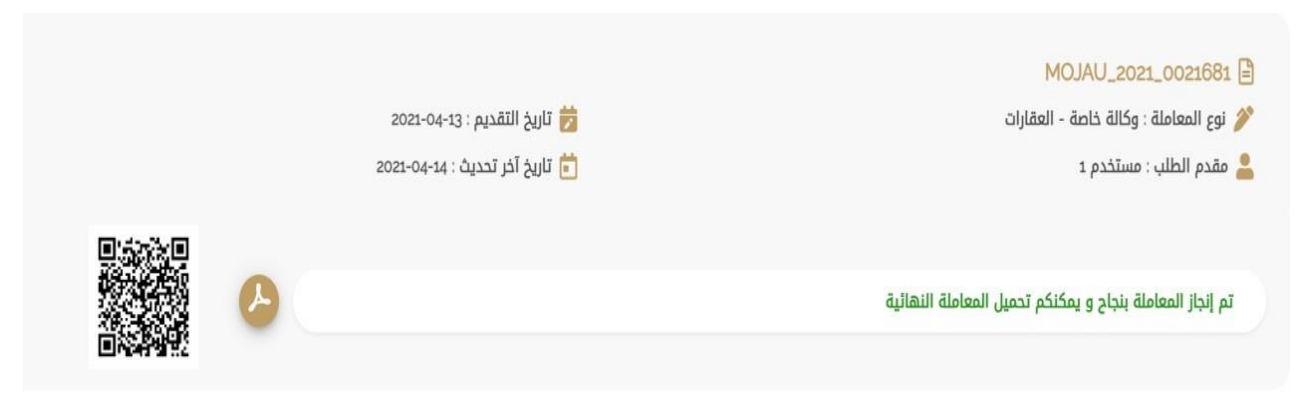

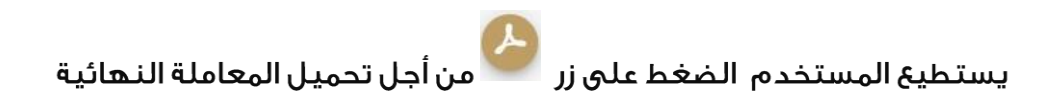

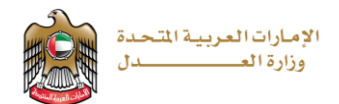

### **البحث والتحقق من املعامالت**

من موقع وزارة العدل المتاح عبر الرابط التالي

<https://www.moj.gov.ae/>

نختار الكاتب العدل االلكتروني

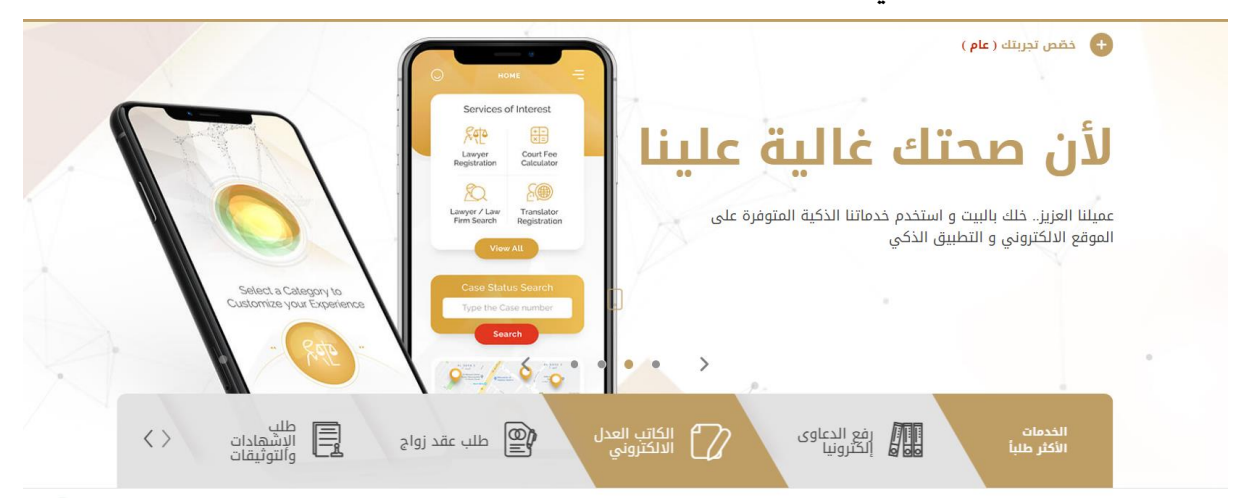

أو نختار الخدمات االلكترونية >األنظمة االلكترونية >نظام الكاتب العدل االلكتروني

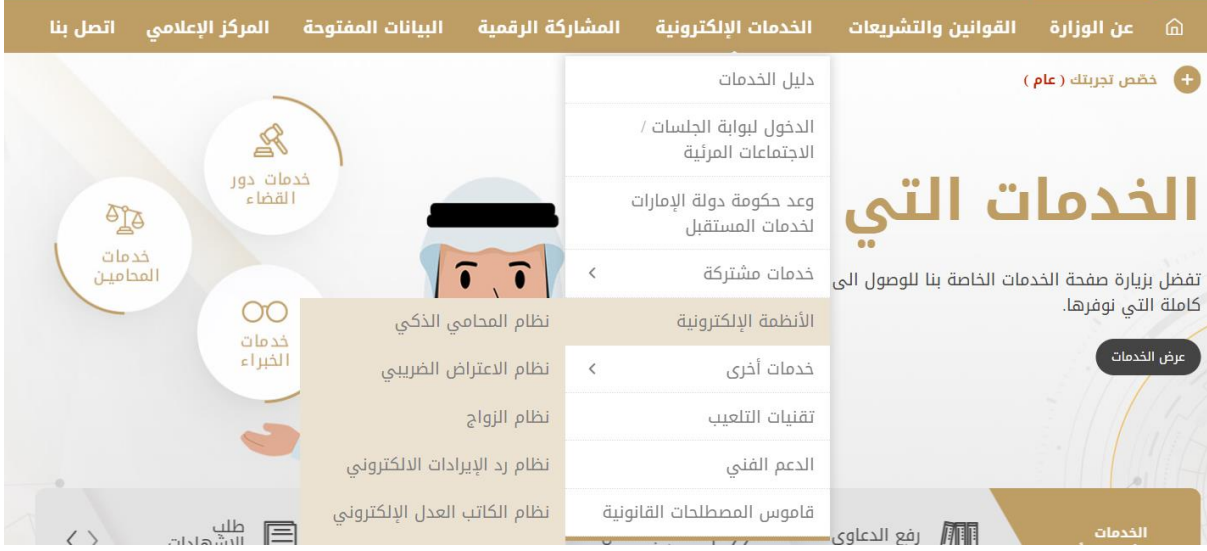

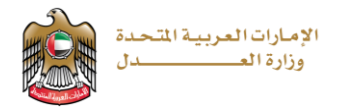

تظهر الصفحة التالية:

## نظام الكاتب العدل الإلكتروني

#### ا روابط ذات صلة

للإطلاع على الدليل الارشادي لخدمة الكاتب العدل الالكتروني إضغط هنا لتقديم المعاملات إضغط هنا

دليل الخدمات

المرئية

للبحث والتحقق من المعاملات اضغط هنا الدخول لبوابة الجلسات / الاجتماعات

> وعد حكومة دولة الإمارات لخدمات المستقبل

### نختار للبحث والتحقق من املعامالت "اضغط هنا"

#### تظهر الصفحة التالية

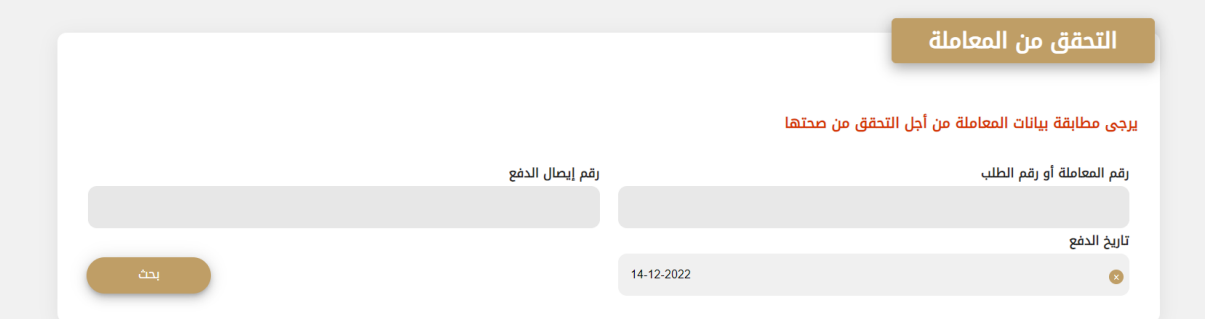

يتم ادخال رقم المعاملة أو رقم الطلب ، رقم إيصال الدفع ، تاريخ الدفع ثم نضغط زر "بحث"

تظهر المعاملة المطلوبة وحالتها " سارية أو ملغية "

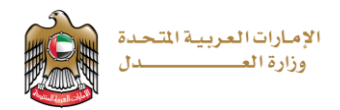

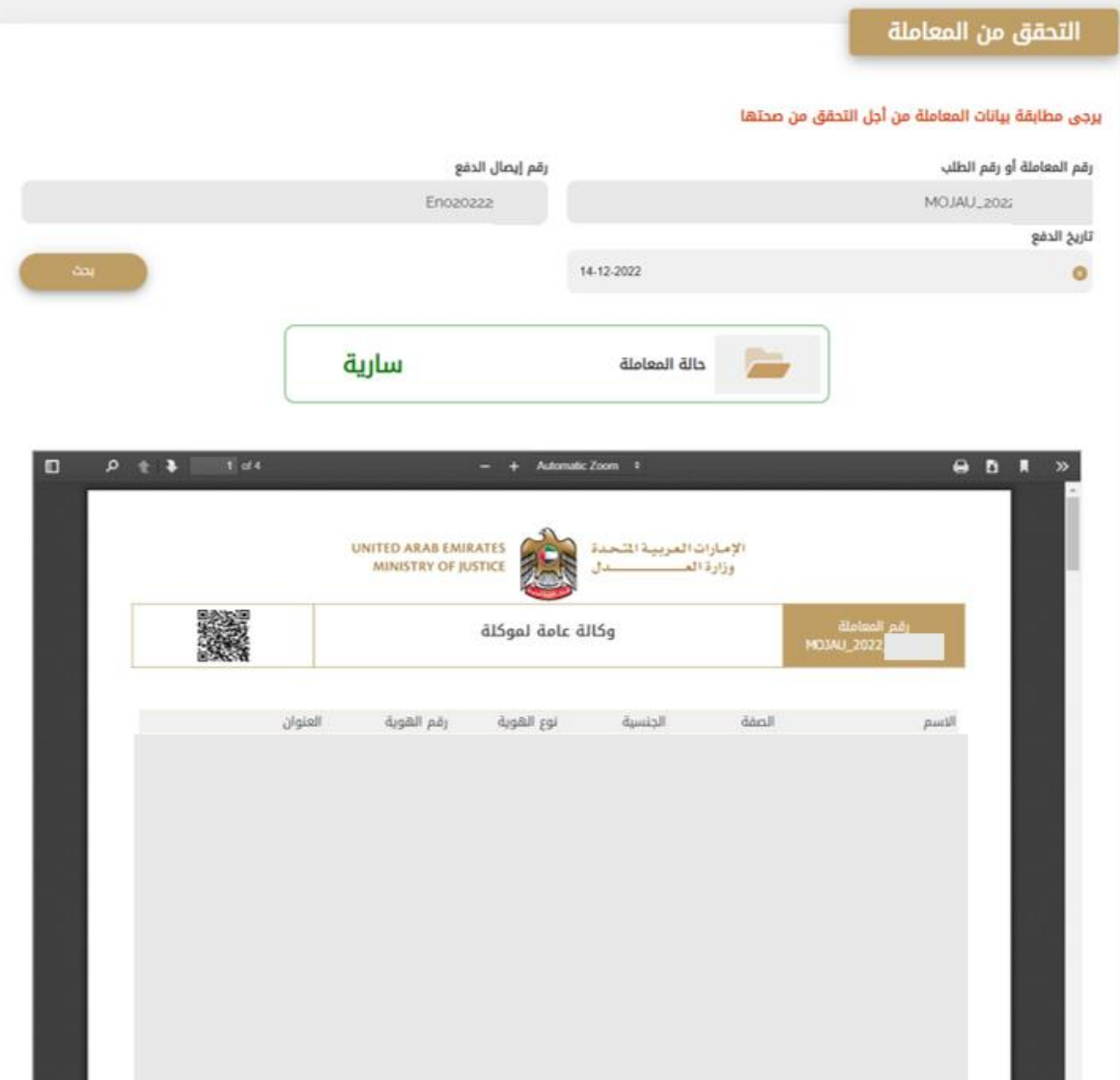